#### **[Manuals+](https://manuals.plus/)**

User Manuals Simplified.

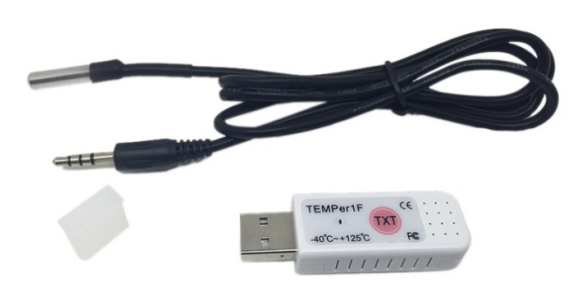

# **PCsensor TEMPer2 Sensor USB Thermometer User Manual**

**April 22, [2022April](#page-2-1) 22, 2022**

**[Home](https://manuals.plus/)** » **[PCsensor](https://manuals.plus/category/pcsensor)** » **PCsensor TEMPer2 Sensor USB Thermometer User Manual**

**Contents hide PCsensor TEMPer2 Sensor USB [Thermometer](#page-0-0) [How](#page-1-0) to use [Functions](#page-2-2) EMAIL [FUNCTION](#page-3-0) Data [Remote](#page-4-0) [General](#page-4-1) Setting [Contact](#page-5-0) us [Documents](#page-5-1) / Resources 8.1 Related Manuals / [Resources](#page-5-2)**

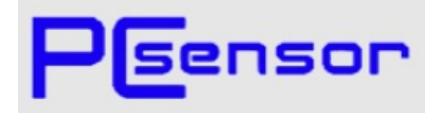

<span id="page-0-0"></span>**PCsensor TEMPer2 Sensor USB Thermometer**

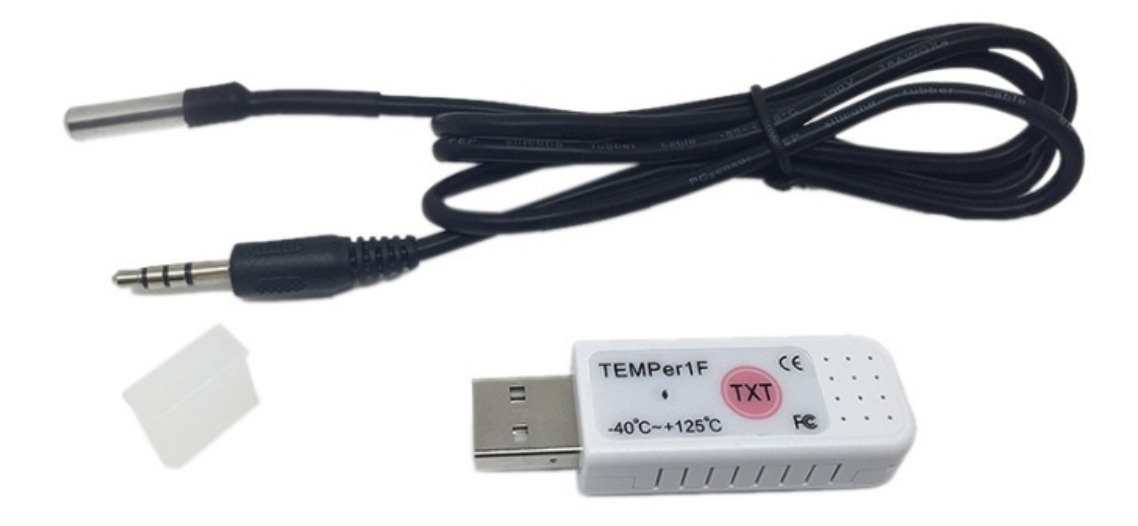

## <span id="page-1-0"></span>**How to use**

#### **Without our software**

Insert the device into the USB interface of the computer or use the adapter cable to connect to the USB enabled device such as the mobile phone, open a document or excel table that needs to record temperature data, press the "TXT" button on the device or long press the "Caps Lock"key or "Num lock" key on the keyboard for 3 seconds to start the automatic printing function, and press the "Caps Lock" key twice to increase the printing interval by one second,Press "Num Lock" twice to shorten the print interval by one second.

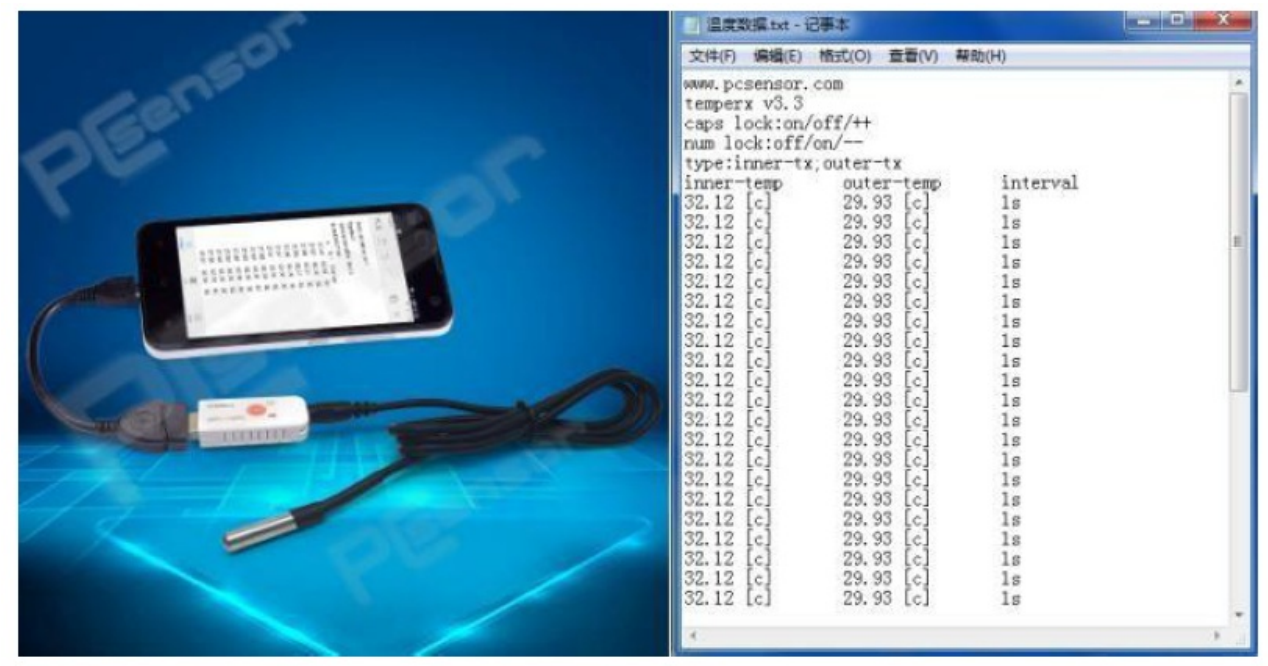

#### **With our software**

Download our latest software in **<http://store.pcsensor.com/software1>** After the software is installed, plug the device into the computer and double-click to open the software. The software automatically identifies the device and starts

<span id="page-2-1"></span><span id="page-2-0"></span>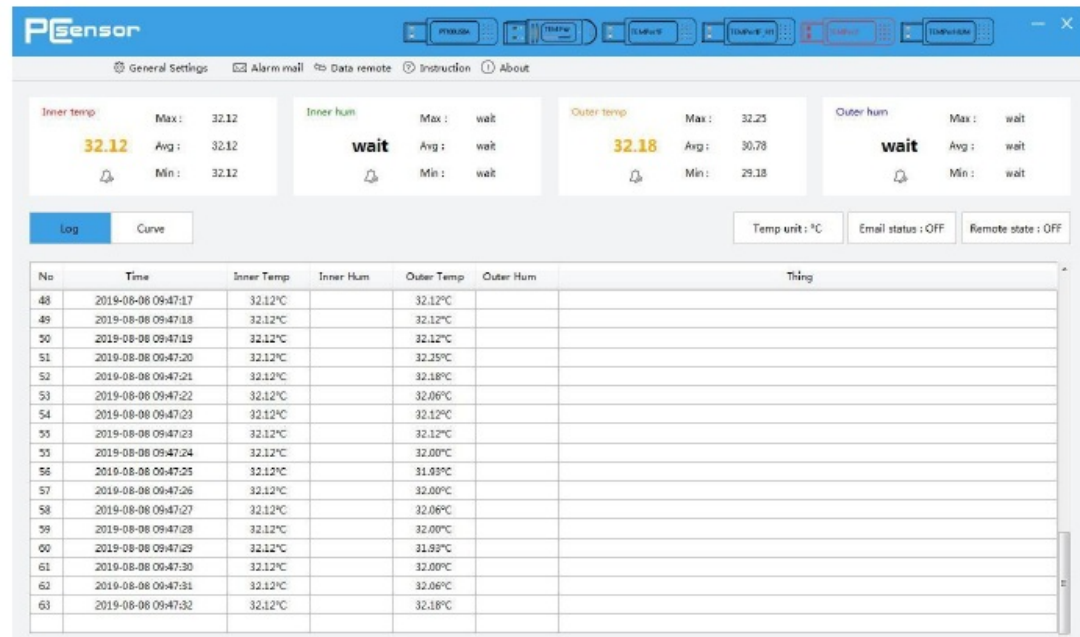

reading the temperature

# <span id="page-2-2"></span>**Functions**

# **LOG**

Record the Real-time Temperature Data and Save Them in the Related File Automatically.

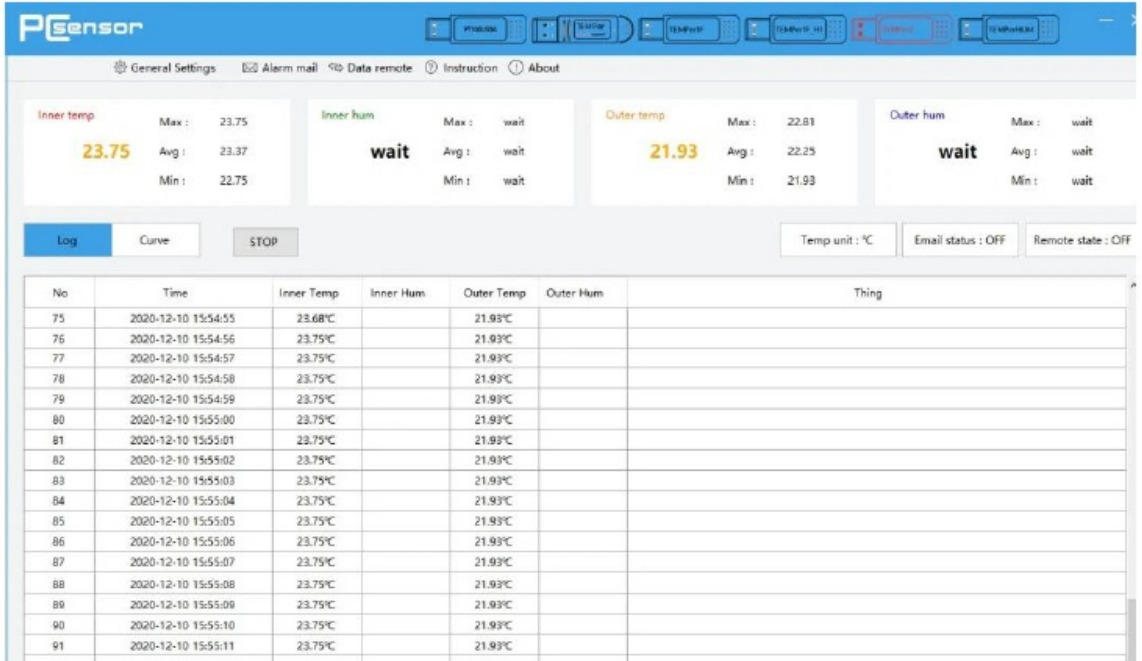

#### **CURVES DISPLAY|**

The Curves can Real-time Display the Changing Situation of Temperature. The Tendency of Curves Responds the Realtime Temperature Situation. ADVISE: Please Check the Log or Data File in Save Contents When You Want to Check the Historical Data.

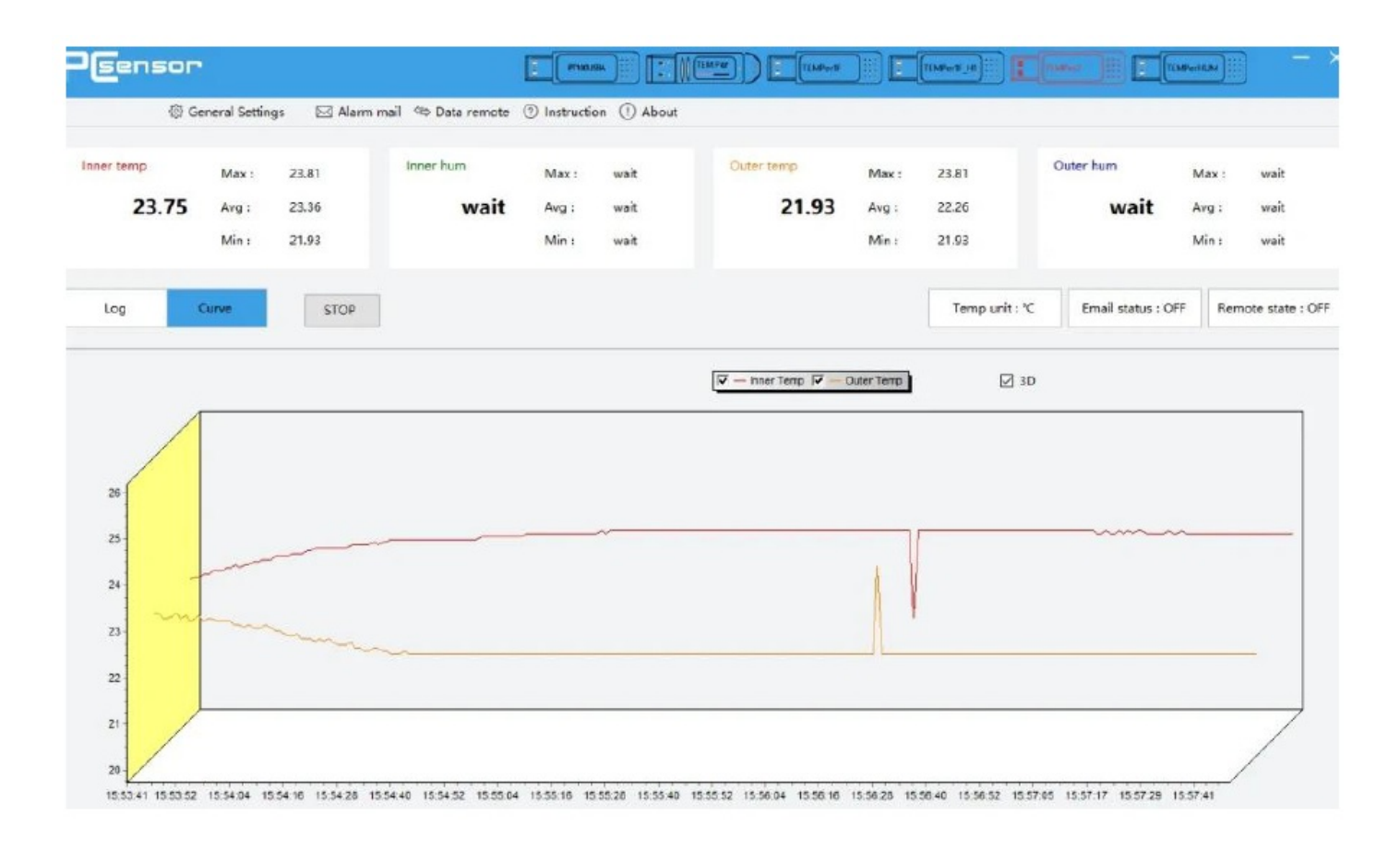

# <span id="page-3-0"></span>**EMAIL FUNCTION**

Fill in the Related Information of Email and Save it. The Requirement of Send

**Email:** Support POP3/SMTP and Other Server Port. Receive Email you can fill in two. Related Function: 1) when the Alarm is on, it will send the Email to Specifie Email Box Automatically if the Temperature Reach the Alarm Limit. 2) You can set the Sending Interval, and then it will send the Email to the Specified Mail Box at Set Intervals. (Advise) 3) it can Send Email Continuously to the Specified Mail Box. (Deprecated feature)

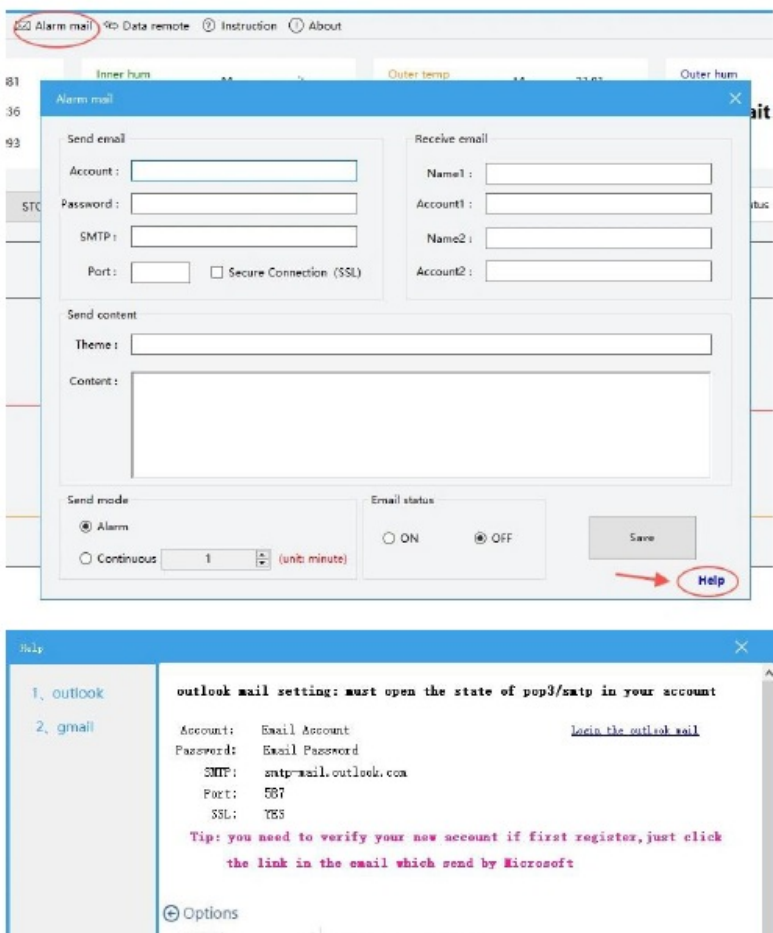

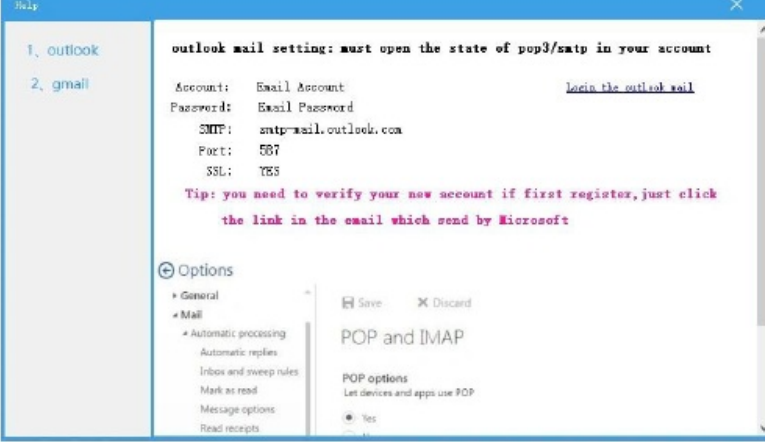

# <span id="page-4-0"></span>**Data Remote**

you can view the data remote in other computer after you log in the registering account.

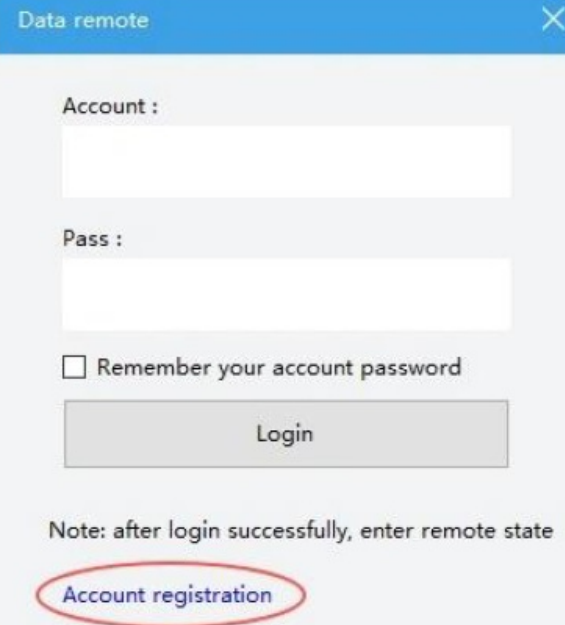

# <span id="page-4-1"></span>**General Setting**

- a) Read interval-Language-Temp unit -Software shutdown mode
- $\bullet$  b) Calibration
- c) Alert setting
- d) File saving
- e) Voice Alert

# <span id="page-5-0"></span>**Contact us**

If you have any questions or need support, do not hesitate to contact us **Email: [sales@pcsensor.com](https://manuals.plus/pcsensor/sales@pcsensor.com)** / **[3123394646@qq.com](https://manuals.plus/pcsensor/3123394646@qq.com) Skype:** pcsensor-rding

# <span id="page-5-1"></span>**Documents / Resources**

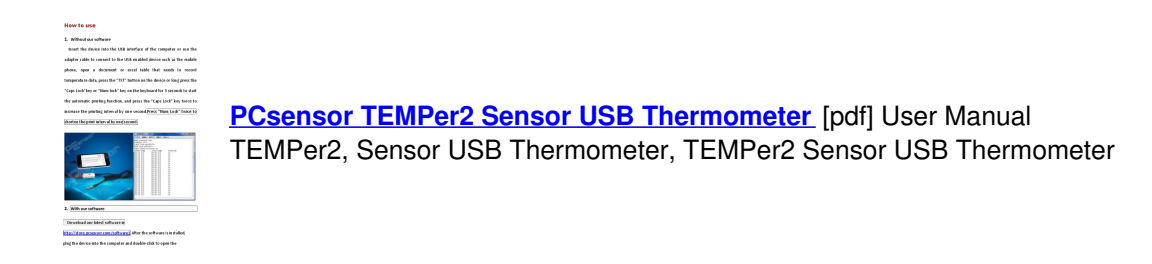

## <span id="page-5-2"></span>**Related Manuals / Resources**

#### **Rubicson Wireless [Thermometer](https://manuals.plus/rubicson/wireless-thermometer-manual-6-pdf) User Manual**

Wireless Thermometer

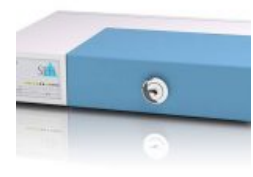

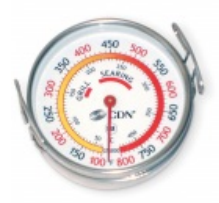

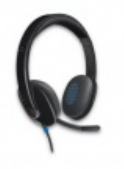

**[Manuals+](https://manuals.plus/)**,

**[home](https://manuals.plus/) [privacy](https://manuals.plus/privacy-policy)**

## **myUTN USB [Dongleserver](https://manuals.plus/seh/myutn-usb-dongleserver-manual-pdf) User Manual**

myUTN USB Dongleserver User Manual - Optimized PDF myUTN USB Dongleserver User Manual - Original PDF

#### **ACCURITE Surface [Thermometer](https://manuals.plus/accurite/surface-thermometer-manual) User Manual**

ACCURITE Surface Thermometer User Manual Instructions: Place thermometer on rack INTERNAL TEMPERATURES at set point. Remove by…

#### **logitech USb [Headest](https://manuals.plus/logitech/usb-headest-manual) User Guide**

logitech USb Headest User Guide KNOW YOUR PRODUCT CONNECTING THE HEADSET Plug the USB-A connector into the…